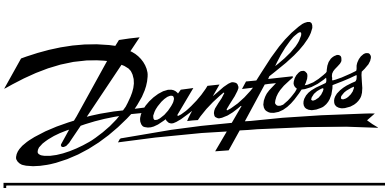

# **Instruction** Actuator ICAD 600 / ICAD 900

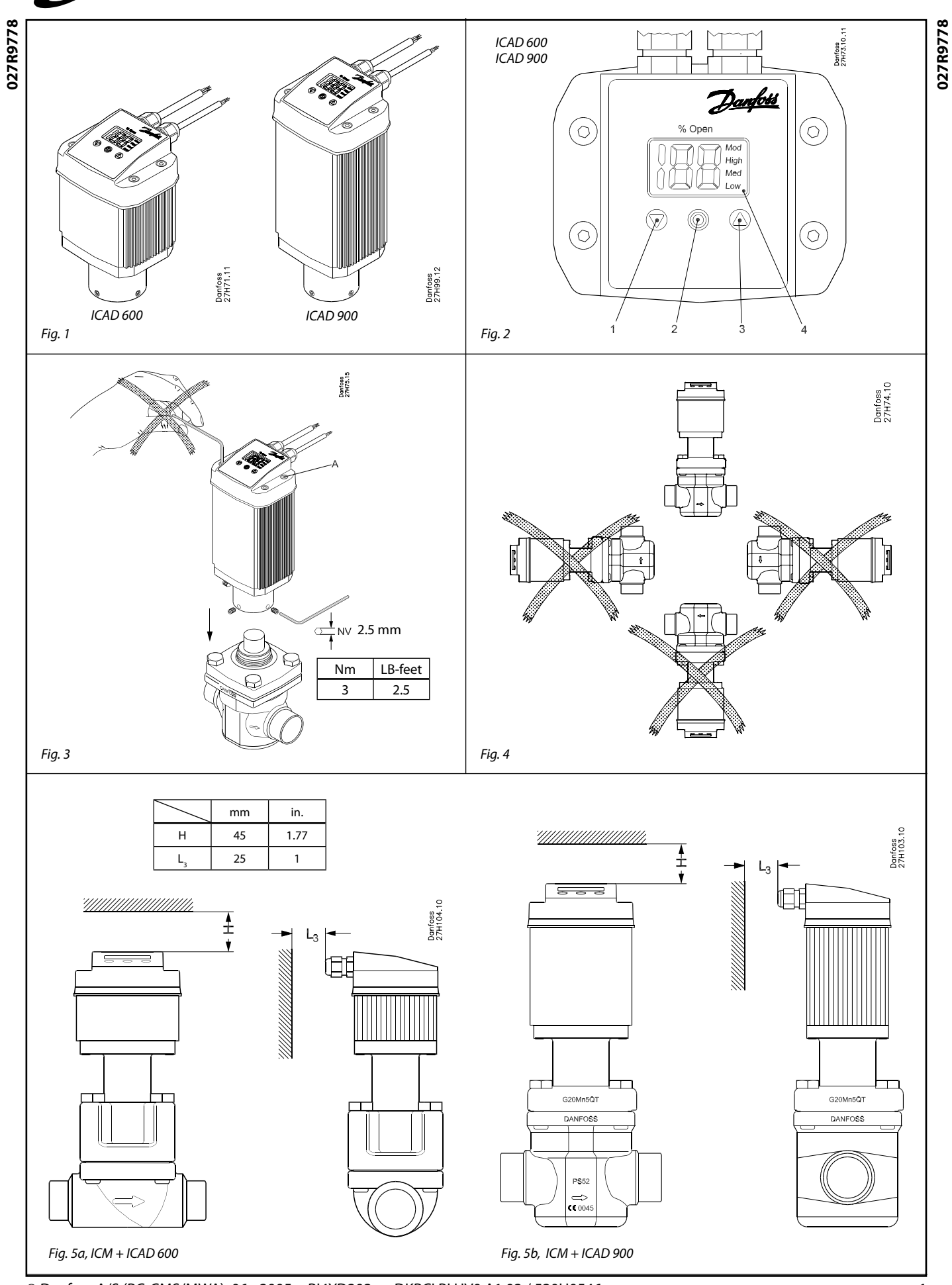

 $\overline{\circ}$  Danfoss A/S (RC-CMS/MWA), 06 - 2005 RH4YD202  $\rightarrow$  DKRCI.PI.HV0.A1.02 / 520H0546

**027R9778**

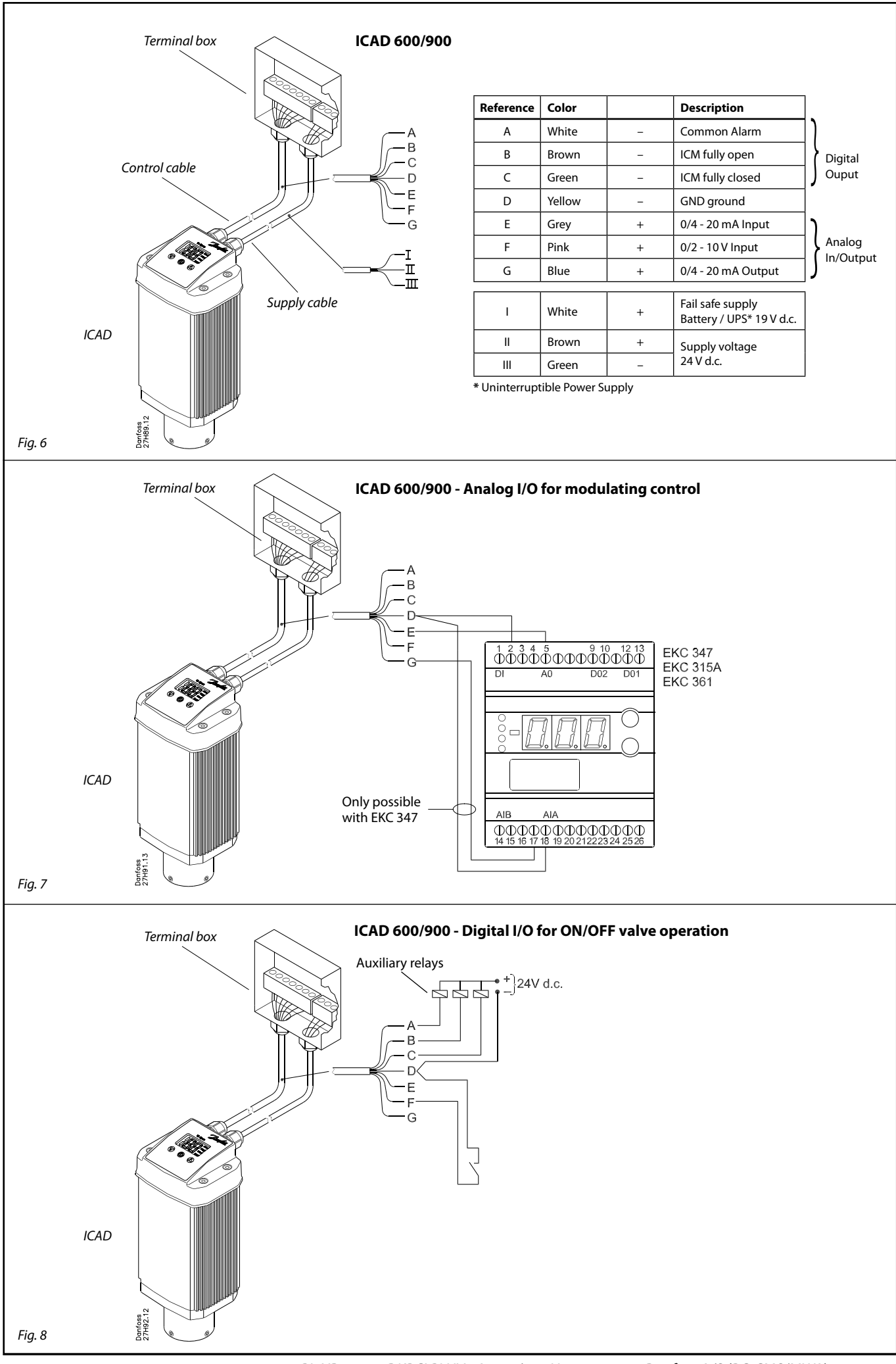

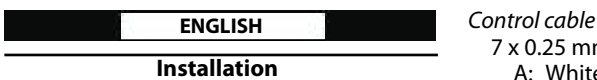

#### **Use**

ICAD 600 and ICAD 900 can be used together with the following Danfoss valves (fig. 1, 5a and 5b).

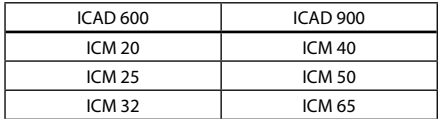

#### **Electrical data**

Supply voltage is galvanically isolated from in-/output.

Supply voltage 24 V d.c., +10% / -15% Load ICAD 600: 1.2 A ICAD 900: 2.0 A

Fail safe supply Min. 19 V d.c. Load ICAD 600: 1.2 A ICAD 900: 2.0 A

Anolog input - Current or Voltage Current 0/4 - 20 mA Load: 200  $\Omega$ Voltage  $0/2 - 10$  V d.c. Load: 10 kΩ

Analog output  $0/4 - 20$  mA Load:  $\leq$  250  $\Omega$ 

Digital input - Digital ON/OFF input by means of voltfree contact (Signal/Telecom relays with gold-plated contacts recommended) – Voltage input used ON: contact impedance  $<$  50  $\Omega$ ) OFF: contact impedance > 100 kΩ

Digital output - 3 pcs. NPN transistor output External supply: 5 - 24 V d.c. (same supply

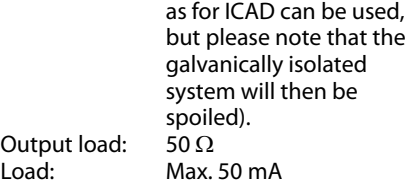

#### **Temperature range (ambient)**

–30°C/+50°C (–22°F/122°F)

#### **Enclosure**

IP 65 (~NEMA 4)

#### **Cable connection**

Two 1.8 m. (70.7 in.) cables premounted Supply cable

- $3 \times 0.34$  mm<sup>2</sup> ( $3 \times 22$  AWG) (fig. 6) I: White (+) 19 - 24 V d.c. fail safe supply (optional).
- II: Brown (+) 24 V d.c.
- III: Green (–) 24 V d.c.

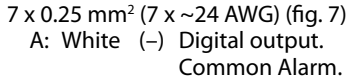

- B: Brown (–) Digital output. ICM fully open.
- C: Green (–) Digital output. ICM fully closed.
- D: Yellow (–) GND Ground.
- E: Grey  $(+)$  Analog input 0/4-20 mA.<br>F: Pink  $(+)$  Analog input 0/2-10 V /
- $(+)$  Analog input 0/2-10 V /
- Digital ON/OFF input.<br>G: Blue (+) Analog output 0/4-20 m  $(+)$  Analog output  $0/4-20$  mA.

#### **Electrical installation**

General procedure for ICAD 600/900 installed on all ICM valves.

All necessary electrical connections to be made. Analog or digital operation of ICM valve.

#### Fig. 6

- *Analog operation* 7 wired cable (A-G) Modulation control. ICM valve to be controlled from Danfoss electronics, type EKC (fig. 7), or third party electronics (like e.g. PLC).
	- Connect analog input signals. Currrent (mA) or Voltage (V). See **Parameter list** for configuration of analog input signals.
	- Grey (+) and Yellow (GND) are used for current (mA) input. or
	- Pink (+) and Yellow (GND) are used for Voltage (V) input.
	- Blue (+) and Yellow (GND) are used for current (mA) output (optional, not mandatory).

#### Fig. 6

- Digital operation 7 wired cable (A-G) ON/OFF ICM solenoid valve operation. ICM valve to be controlled by means of a digital voltfree contact.
	- Connect digital input signals (fig. 8). See **Parameter list** for configuration of digital input signals.
	- Pink (+) and Yellow (GND) are connected to a voltfree contact.

Digital output signals are optional, not mandatory.

- White (–) and Yellow (GND) are connected to auxiliary relay for Common Alarm.
- Brown (-) and Yellow (GND) are connected to an auxiliary relay indicating ICM fully open.
- Green (–) and Yellow (GND) are connected to an auxiliary relay indicating ICM fully closed.
- Supply voltage 3 wired cable  $(I, II, III)$ ICAD must be connected to a normal 24 V d.c. supply. As an option, a fail safe supply is possible by means of a battery or UPS (Uninterruptible Power Supply). When voltage is applied as described below, ICAD is ready to be configurated. See **Parameter list**.

ICAD configuration can be done independently whether the ICAD is installed on the ICM valve or not.

#### See **Mechanical installation**.

 $-$  Connect the Brown  $(+)$  and Green  $(-)$ to a 24 V d.c. supply voltage (fig. 6).

Fail safe supply as an option (not mandatory).

- Connect the White (+) and Green (-) to a fail safe supply.

#### **Mechanical installation**

General procedure for ICAD 600/900 installed on all ICM valves (fig. 3).

- Check that the four socket set screws are fully unscrewed counter clockwise with a 2.5 mm Hexagon key.
- Mount ICAD by slowly lowering it on top of the ICM valve.
- The magnet coupling will drag the ICM  $\blacksquare$ and ICAD together and in position.
- Fasten ICM and ICAD with the four socket set screws using a 2.5 mm Hexagon key.

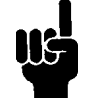

Special moisture seal is damaged if screws are removed (fig. 3, pos. A)

#### **Startup**

When voltage is applied for the first time the display on the ICAD (fig. 2) will alternate between showing: Actual opening degree and **A1**.

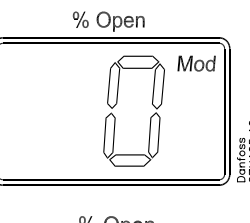

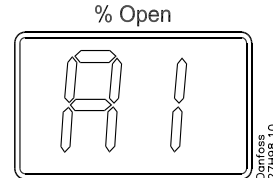

**A1** indicates an alarm which corresponds to: No ICM valve selected. See **Alarms** for further information.

Please observe that when the correct ICM valve is entered in parameter **¡26** (see p. 5 for **Parameter list**) an automatic calibration is carried out. I.e it is not necessary to carry out another calibration in parameter **¡05**.

See **Parameter list** for selecting the correct ICM valve.

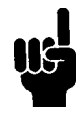

It is important to select and verify correct valve.

#### **General Operation**

ICAD is equipped with an MMI (Man Machine Interface) from which it is possible to see and change different parameters to adapt the ICAD and the corresponding ICM to the actual refrigeration application. The operation of parameters is done by means of the integrated ICAD MMI (fig. 2) and consists of:

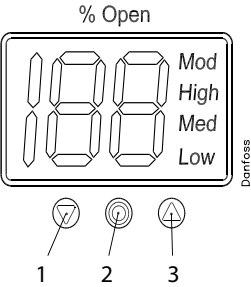

- Down arrow push button (fig. 2, pos. 1) decreases parameter number by 1 for each activation
- Enter push button (fig. 2, pos. 2)
- Gives access to the **Parameter list** by keeping the push button activated for 2 seconds. A **Parameter list** is shown below (parameter **¡08**):

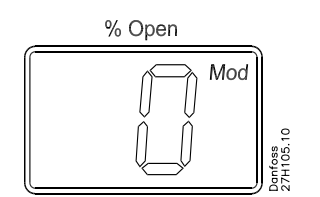

- Gives access to change a value once the **Parameter list** has been accessed.
- Acknowledge and save change of value of a parameter.
- To exit from the **Parameter list** and return to the display of Opening Degree (OD) keep the push button activated for 2 seconds.
- Up arrow push button (fig. 2, pos. 3) - Increases parameter number by 1 for each activation
- $\Box$  Display (fig. 2, pos. 4)
	- Normally the Opening Degree (OD) 0 - 100 % of the ICM valve is displayed. No activation of push buttons for 20 seconds means that the display will always show OD. Like below:

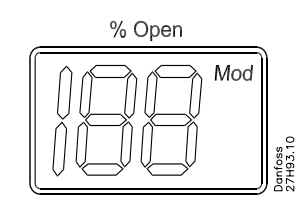

- Displays the parameter

- Displays the actual value of a parameter.

- Displays the status by means of text (fig. 2, pos. 4)
	- **Mod** represents that ICAD is positioning the ICM valve according to an analog input signal (Current or Voltage).
	- **Low** represents that ICAD is operating the ICM valve like an ON/OFF solenoid valve with low speed according to a digital input signal.
	- **Med** represents that ICAD is operating the ICM valve like an ON/OFF solenoid valve with medium speed according to a digital input signal.
	- **High** represents that ICAD is operating the ICM valve like an ON/OFF solenoid valve with high speed according to a digital input signal. Like below:

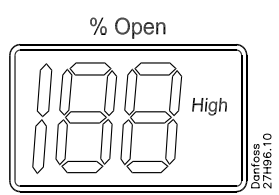

## **Alarms**

ICAD can handle and display different alarms.

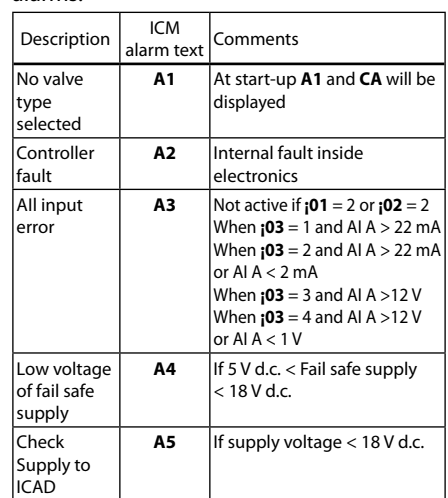

If an alarm has been detected the display at ICAD (fig. 2) will alternate between showing:

Actual alarm and present Opening Degree.

If more than one alarm is active at the same time only the alarm with the highest priority will appear. **A1** has the highest priority, **A5** the lowest.

Any active alarm will activate the Common Digital Alarm output (Normally Open).

All alarms will automatically reset themselves when they physically disappear.

Old alarms (alarms that have been active, but have physically disappeared again) can be found in parameter **¡11**.

#### Disposal Note

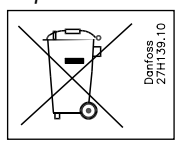

The Product contains electrical components  $\begin{array}{c} \frac{9}{8} \frac{1}{8} \\ \frac{5}{8} \frac{1}{8} \end{array}$  and may not be disposed together with domestic waste.

Equipment must be separate collected with Electrical and Electronic waste. According to Local and currently valid legislation.

#### Parameter list

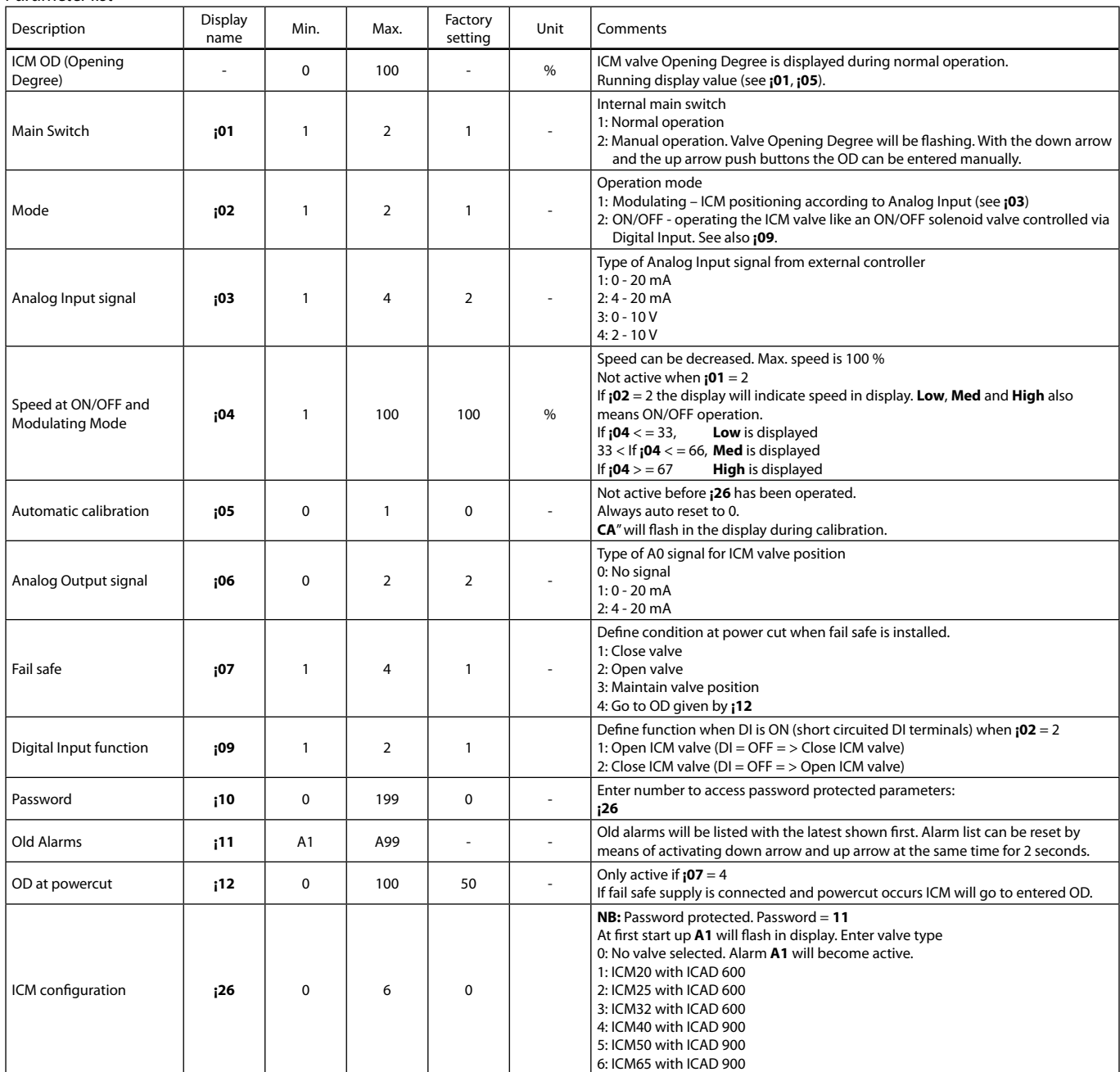

Service

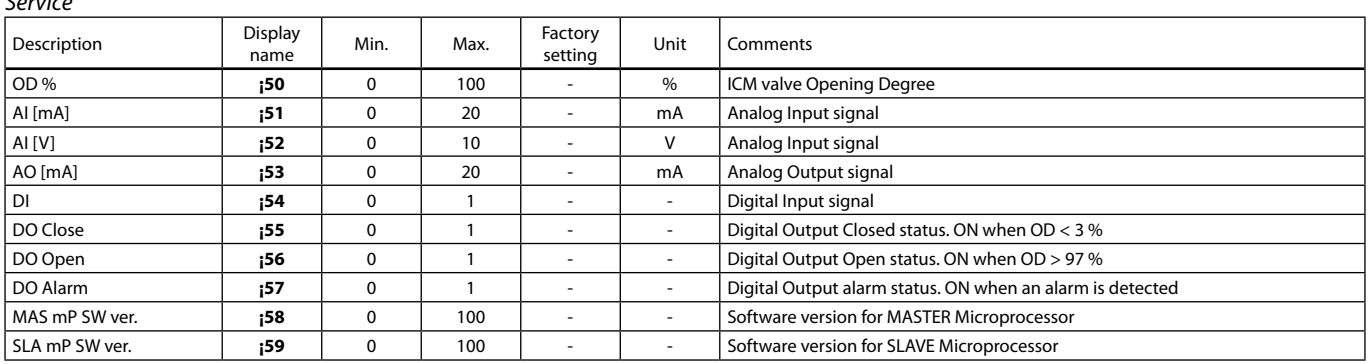

### **Reset to factory setting:**

#### 1. Remove the power supply.

- 2. Activate down arrow and up arrow push buttons at the same time.
- 3. Connect the power supply.
- 4. Release down arrow and up arrow push buttons.

5. When the display on ICAD (fig. 2) is alternating between showing: **CA** and **A1** the factory resetting is complete.

Danfoss can accept no responsibility for possible errors in catalogues, brochures and other printed material. Danfoss reserves the right to alter its products without notice. This also applies to<br>products already on order